## 1. Добавляем новую страницу (Активити) на которую в последствии будем переходить при выборе определенной услуги/товара

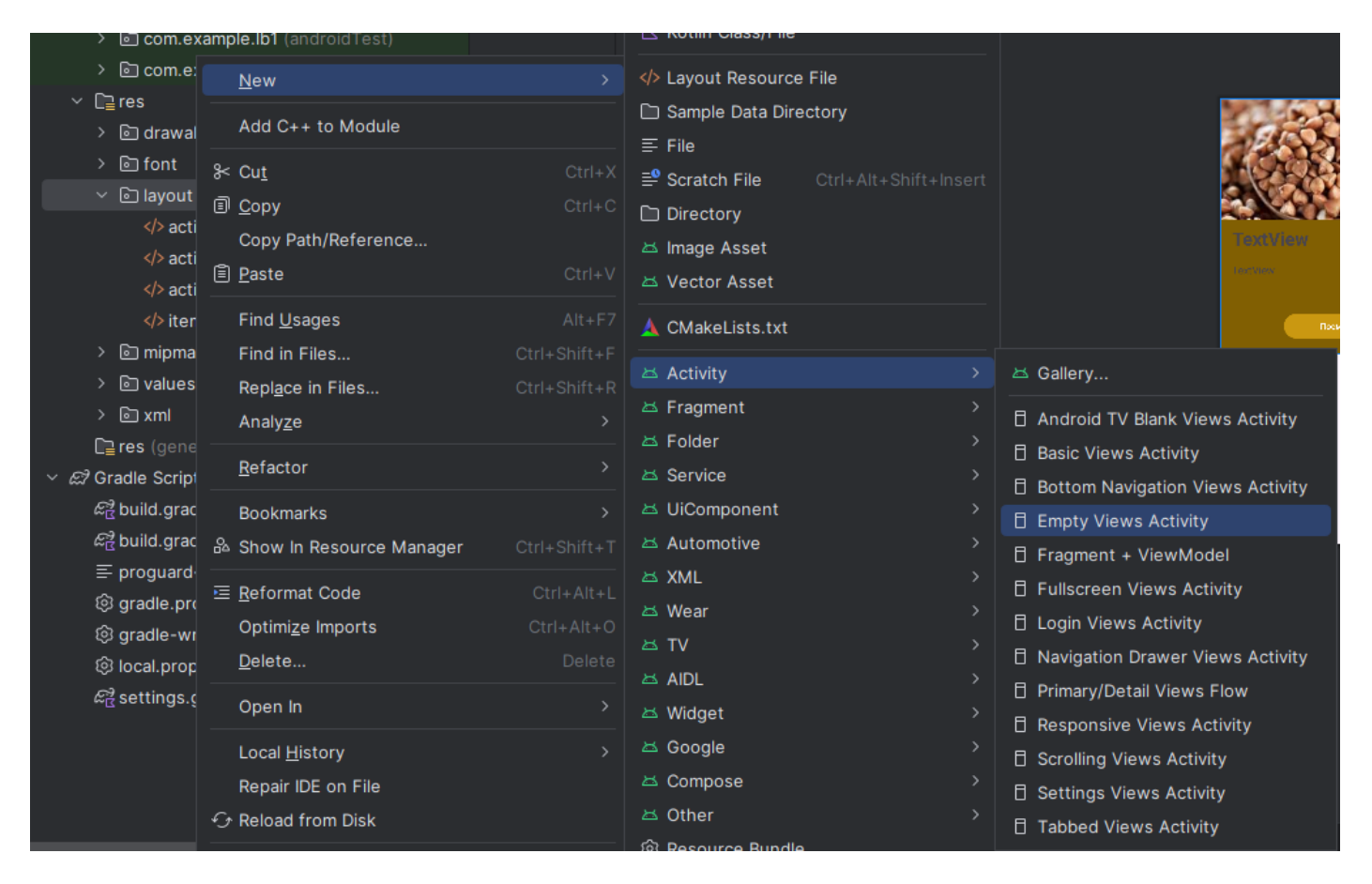

### Имя страницы указываем «ItemActivity»

- 2. В коде страницы activity\_item.xml:
- поменяем основной слой на LinearLayout;
- укажем ориентацию "vertical";
- задний фон как для всего проекта "#e2a600".

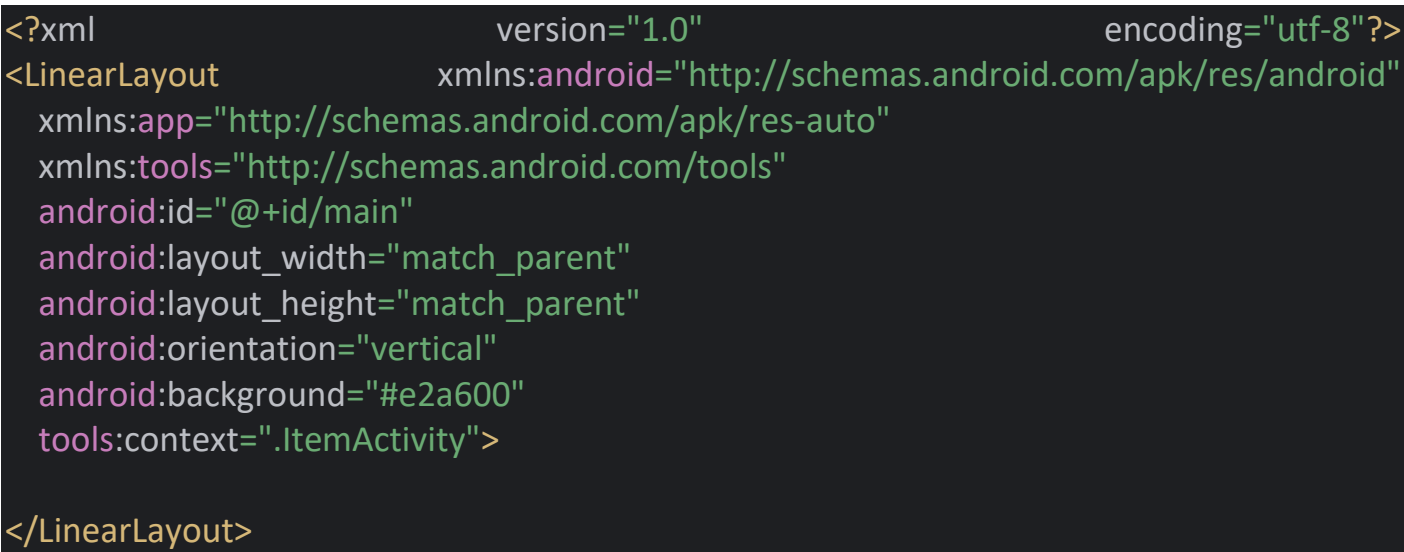

# 3. Копируем два первых сверху TextView и кнопку button из активити item\_in\_list.xml и вставляем в activity\_item.xml

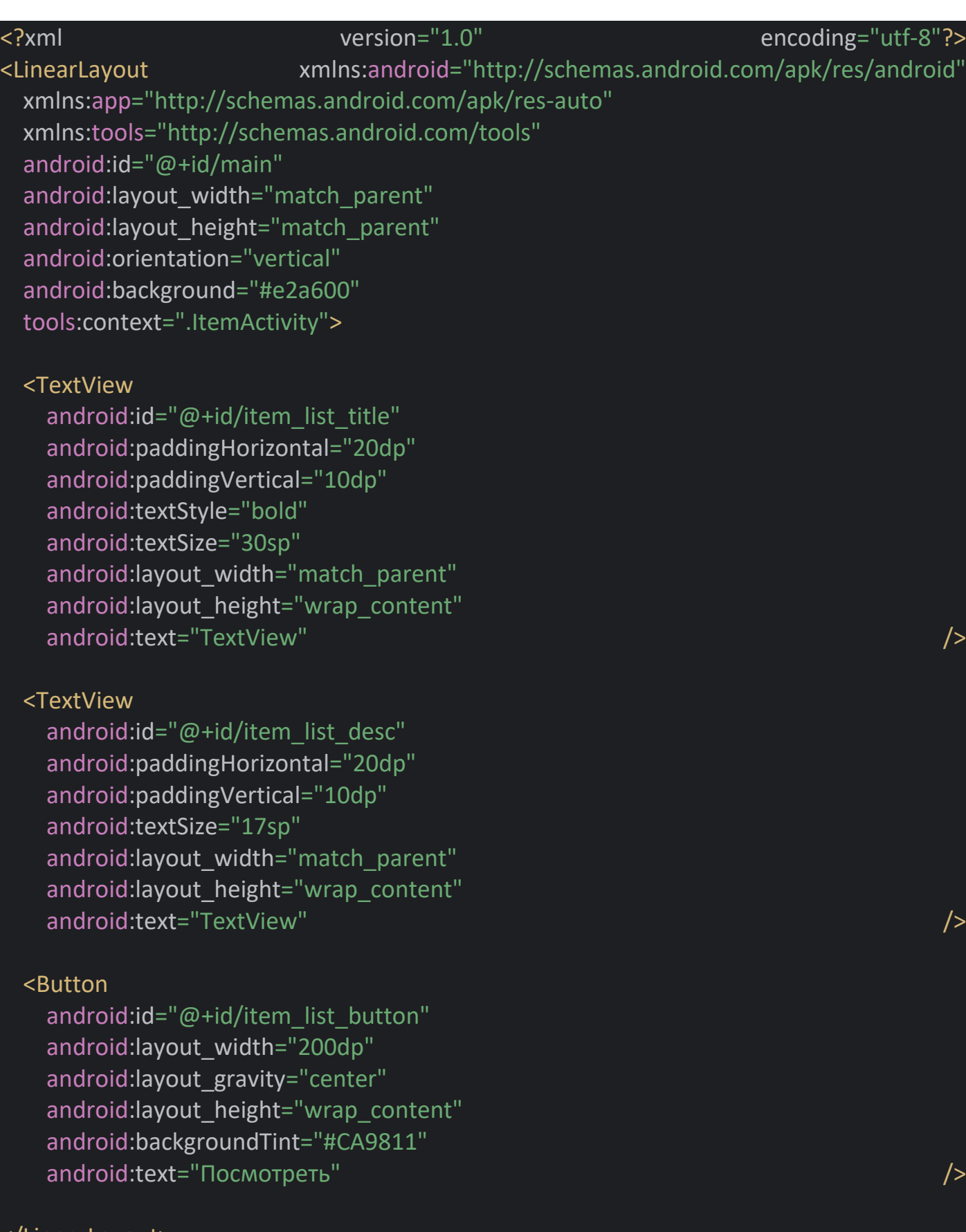

- 4. Редактируем кнопку TextView
- 4.1. Меняем тест на кнопки на «Купить»
- 4.2. Меняем id кнопки на button\_buy

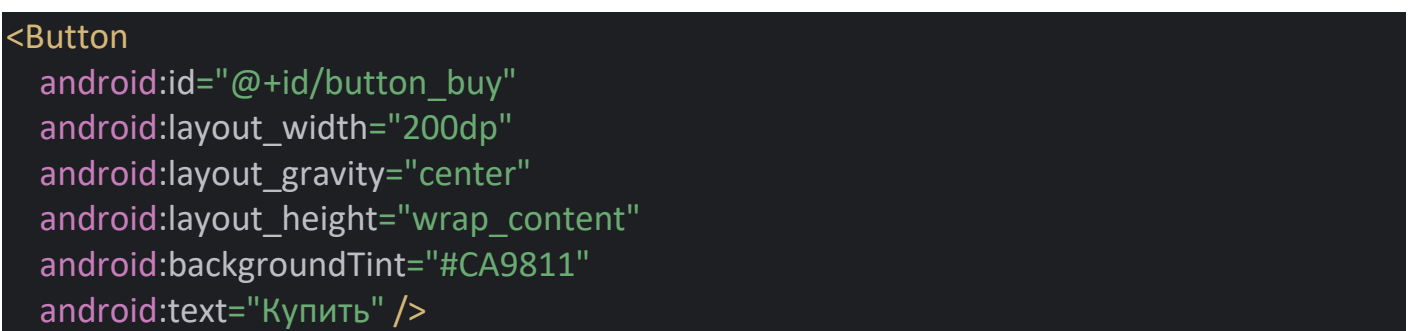

- 4.3. Меня id TextView:
- верхнего на item\_list\_title\_one
- нижнего на item\_list\_text

На эту страницу будем переходить при нажатии на услугу или товар и в поля здесь будем динамически подставлять название товара и полный текст описания.

На этой странице дизайн немного поменять по своему вкусу – шрифты, цвета и прочее. Попробуйте поменять, не оставляйте дизайн как есть.

5. Переходим в ItemsAdapter

Надо создать переменную которая будет ссылаться на кнопку «Посмотреть» в item in list.xml.

Далее при нажатии на эту кнопку будем переходить на новую страницу куда будем передавать определенные данные и выводить их на странице. Эти данные будут разные – в зависимости от того на какоую услугу/товар мы нажмем.

5.1. Создаем новую переменную на основе Button:

val btn: Button = view.findViewById(R.id.*item\_list\_button*)

Место создания переменной:

```
class ItemsAdapter (var items: List<Item>, var context: Context) : 
RecyclerView.Adapter<ItemsAdapter.MyViewHolder>(){
   class MyViewHolder(view: View): RecyclerView.ViewHolder(view){
     val image: ImageView = view.findViewById(R.id.item_list_image)
     val title: TextView = view.findViewById(R.id.item_list_title)
     val desc: TextView = view.findViewById(R.id.item_list_desc)
     val price: TextView = view.findViewById(R.id.item_list_price)
     val btn: Button = view.findViewById(R.id.item_list_button)
```
В onBindViewHolder указываем: обращаемся к holder, к самой кнопке btn и для кнопки добавляем обработчик событий setOnClickListener:

holder.btn.setOnClickListener **{}**

}

Здесь же создаем переменную intent, указываем что обращаемся к классу Intent и сообщаем – из того контекста который был сюда передан context (со страницы на которой мы находимся) будем переходить на страницу ItemActivity:

val intent = Intent(context, ItemActivity::class.*java*)

Указываем здесь же следующее: в эту новую активити будем передавать новые определенные данные:

intent.putExtra("itemTitle", items[position].title)

Функция putExtra принимает 2-а параметра – ключ " itemTitle " и значение.

Копируем тоже самое для полного описания:

intent.putExtra("itemText", items[position].text)

Также можно передать и ImageId и price.

Также обращаемся к контексту context и функции startActivity и передаем сам объект intent:

### context.startActivity(intent)

```
В итоге onBindViewHolder:
```

```
override fun onBindViewHolder(holder: MyViewHolder, position: Int) {
   holder.title.text = items[position].title
   holder.desc.text = items[position].desc
   holder.price.text = items[position].price.toString() + "$"
   val imageId = context.resources.getIdentifier(
     items[position].image,
     "drawable",
     context.packageName
   )
   holder.image.setImageResource(imageId)
   holder.btn.setOnClickListener {
     val intent = Intent(context, ItemActivity::class.java)
     intent.putExtra("itemTitle", items[position].title)
     intent.putExtra("itemText", items[position].text)
     context.startActivity(intent)
   }
}
```
#### 6. Переходим в ItemActivity

Будем подставлять те данные, которые получили через функцию putExtra

Создаем 2-е переменные:

val title: TextView = findViewById(R.id.*item\_list\_title\_one*) val text: TextView = findViewById(R.id.*item\_list\_text*)

Обращаемся к тексту и подставляем то что получили с самого перехода между страницами:

title.*text* = *intent*.getStringExtra("itemTitle") text.*text* = *intent*.getStringExtra("itemText")

В итоге:

package com.example.lb1

import android.os.Bundle import android.widget.TextView import androidx.activity.enableEdgeToEdge import androidx.appcompat.app.AppCompatActivity import androidx.core.view.ViewCompat import androidx.core.view.WindowInsetsCompat

class ItemActivity : AppCompatActivity() { override fun onCreate(savedInstanceState: Bundle?) { super.onCreate(savedInstanceState) *enableEdgeToEdge*() setContentView(R.layout.*activity\_item*)

 val title: TextView = findViewById(R.id.*item\_list\_title\_one*) val text: TextView = findViewById(R.id.*item\_list\_text*)

 title.*text* = *intent*.getStringExtra("itemTitle") text.*text* = *intent*.getStringExtra("itemText")

ТЕСТИРУЕМ